## **HB0784 Handbook CoreXAUI v2.0**

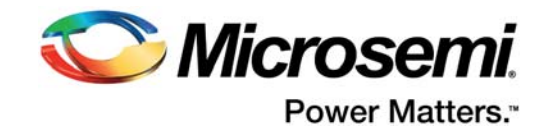

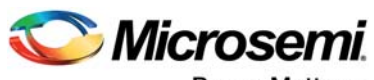

Power Matters.<sup>-</sup>

**Microsemi Corporate Headquarters** One Enterprise, Aliso Viejo, CA 92656 USA Within the USA: +1 (800) 713-4113 Outside the USA: +1 (949) 380-6100 Fax: +1 (949) 215-4996 Email: [sales.support@microsemi.com](mailto:sales.support@microsemi.com) [www.microsemi.com](http://www.microsemi.com)

© 2018 Microsemi Corporation. All rights reserved. Microsemi and the Microsemi logo are trademarks of Microsemi Corporation. All other trademarks and service marks are the property of their respective owners.

Microsemi makes no warranty, representation, or guarantee regarding the information contained herein or the suitability of its products and services for any particular purpose, nor does Microsemi assume any liability whatsoever arising out of the application or use of any product or circuit. The products sold hereunder and any other products sold by Microsemi have been subject to limited testing and should not be used in conjunction with mission-critical equipment or applications. Any performance specifications are believed to be reliable but are not verified, and Buyer must conduct and complete all performance and other testing of the products, alone and together with, or installed in, any end-products. Buyer shall not rely on any data and performance specifications or parameters provided by Microsemi. It is the Buyer's responsibility to independently determine suitability of any products and to test and verify the same. The information provided by Microsemi hereunder is provided "as is, where is" and with all faults, and the entire risk associated with such information is entirely with the Buyer. Microsemi does not grant, explicitly or implicitly, to any party any patent rights, licenses, or any other IP rights, whether with regard to such information itself or anything described by such information. Information provided in this document is proprietary to Microsemi, and Microsemi reserves the right to make any changes to the information in this document or to any products and services at any time without notice.

#### **About Microsemi**

Microsemi Corporation (Nasdaq: MSCC) offers a comprehensive portfolio of semiconductor and system solutions for aerospace & defense, communications, data center and industrial markets. Products include high-performance and radiation-hardened analog mixed-signal integrated circuits, FPGAs, SoCs and ASICs; power management products; timing and synchronization devices and precise time solutions, setting the world's standard for time; voice processing devices; RF solutions; discrete components; enterprise storage and communication solutions, security technologies and scalable anti-tamper products; Ethernet solutions; Power-over-Ethernet ICs and midspans; as well as custom design capabilities and services. Microsemi is headquartered in Aliso Viejo, California, and has approximately 4,800 employees globally. Learn more at www.microsemi.com.

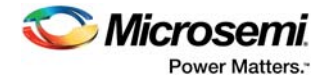

# **Contents**

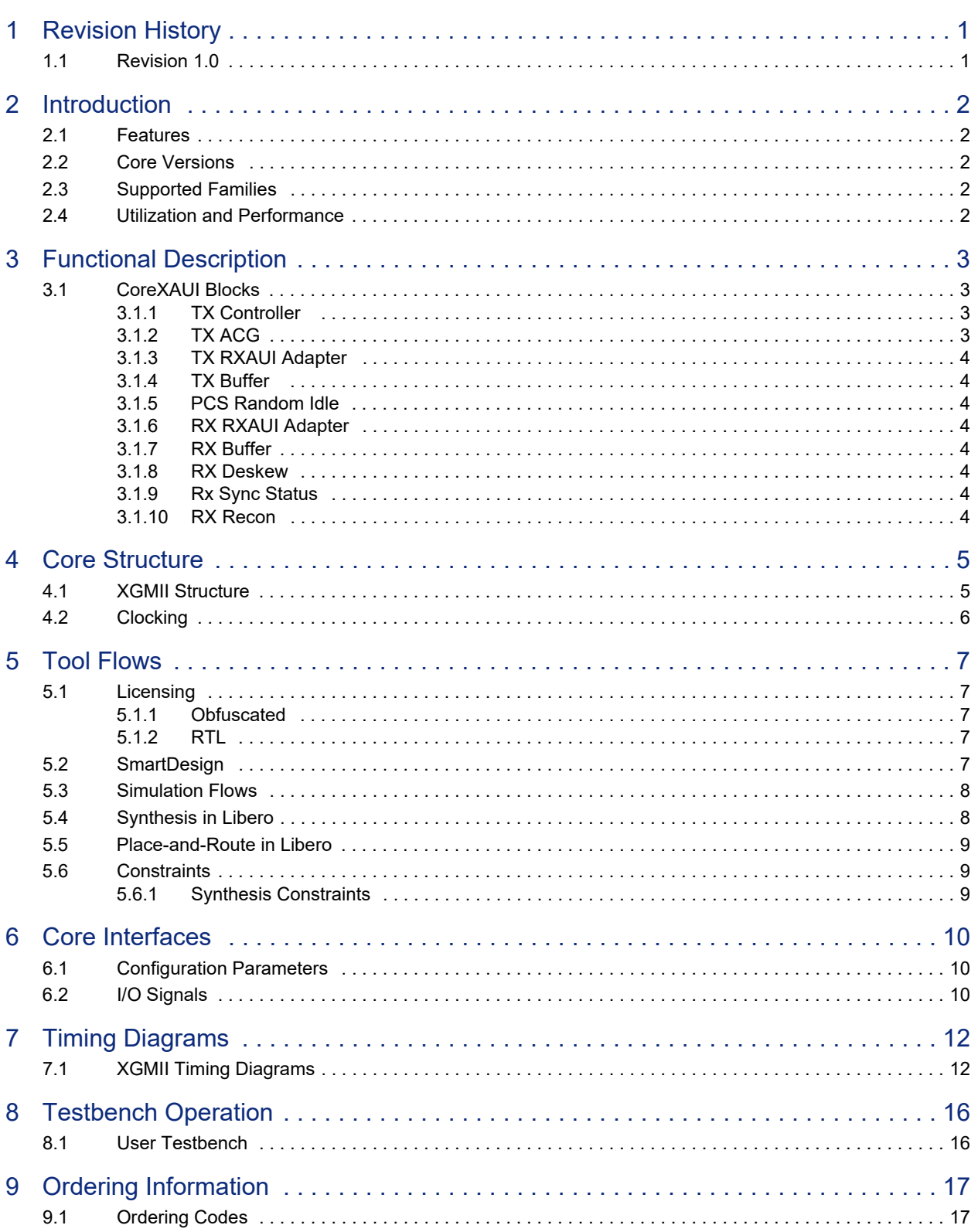

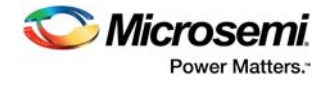

# **Figures**

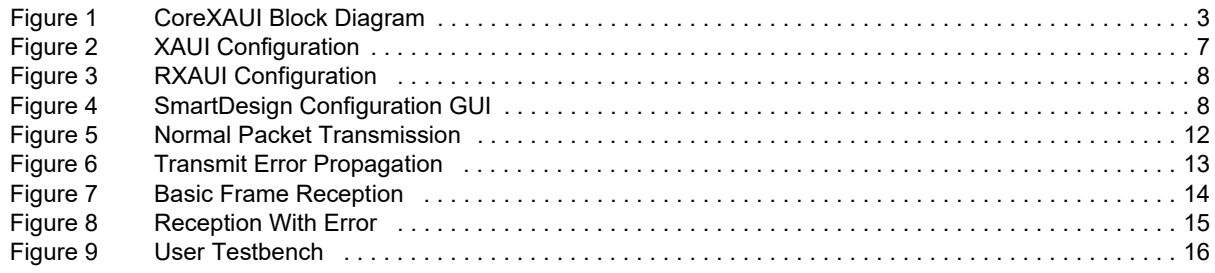

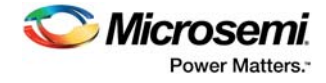

# **Tables**

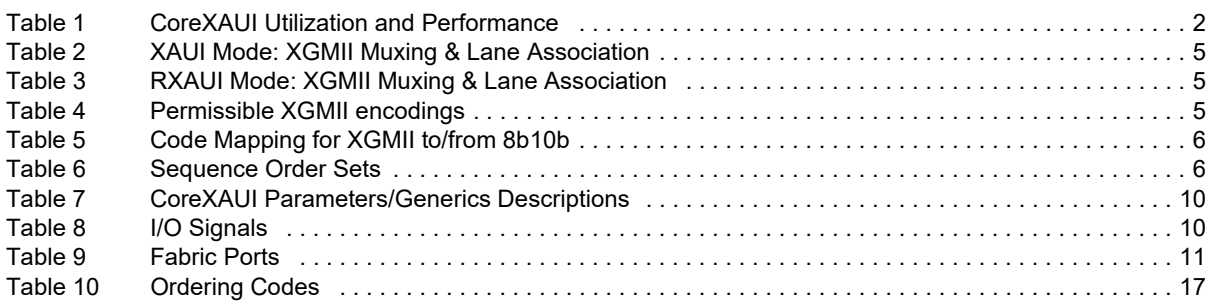

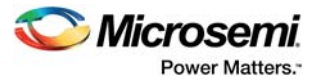

# <span id="page-5-0"></span>**1 Revision History**

The revision history describes the changes that were implemented in the document. The changes are listed by revision, starting with the most current publication.

## <span id="page-5-1"></span>**1.1 Revision 1.0**

Revision 1.0 is the first publication of this document. Created for CoreXAUI v2.0.

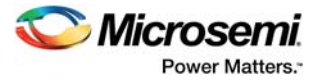

# <span id="page-6-0"></span>**2 Introduction**

CoreXAUI core provides 10Gb Ethernet Extended Sublayer (XGXS) capabilities in PolarFire FPGA fabric. This IP core connects to PolarFire Transceiver (PF\_XCVR) in PCS mode using the built-in 8B10B Encoding/Decoding and Comma Detector Logic. This IP core provides support for standard XAUI and Reduced XAUI (RXAUI), which use four or two transceiver lanes respectfully to achieve the required 10Gbps data rate.

XAUI uses four transceiver lanes at 3.125 GHz to achieve the 10Gbps data rate. This is achieved using 16-bit data per PCS lane at 156.25MHz. RXAUI uses two transceiver lanes at 6.25 GHz to achieve the 10Gbps data rate. This is achieved using 32-bit data per PCS lane at 156.25MHz.

## <span id="page-6-1"></span>**2.1 Features**

CoreXAUI v2.0 has the following features:

- Operations frequency of 156.25MHz
- Pseudorandom Idle Insertion using PRBS X7 + X3 + 1
- XAUI (Idle Character) Encoding
- Support 64bit @ SDR in transmitter and receiver path
- Will use PF\_XCVR built-in 8B10B Encoder
- Will use PF\_XCVR built-in 8B10B Decoder and COMMA word aligner
- Support multichannel alignment and lane deskew in receiver path
- XAUI (Idle Character) Decoding
- Support for 10Gbps data rate across four lanes of SERDES running at 3.125 GHz
- Support for 10Gbps data rate across two lanes of SERDES running at 6.25 GHz (that is, support for RXAUI)

## <span id="page-6-2"></span>**2.2 Core Versions**

This handbook applies to CoreXAUI v2.0. The release notes provided with the core list known discrepancies between this handbook and the core release associated with the release notes.

## <span id="page-6-3"></span>**2.3 Supported Families**

PolarFire<sup>TM</sup>

## <span id="page-6-4"></span>**2.4 Utilization and Performance**

CoreXAUI has been implemented in the following Microsemi device families. A summary of the implementation data for CoreXAUI is listed in [Table 1](#page-6-5).

<span id="page-6-5"></span>*Table 1 •* **CoreXAUI Utilization and Performance**

|           | Tiles |                                | Utilization |            | <b>Performance</b> |            |
|-----------|-------|--------------------------------|-------------|------------|--------------------|------------|
| Family    |       | Sequential Combinatorial Total |             | Device     | Total %            | <b>MHz</b> |
| PolarFire | 2328  | 3652                           | 4980        | MPF300T ES | 1.68               | 156.25     |

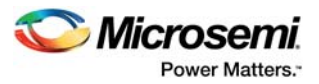

# <span id="page-7-0"></span>**3 Functional Description**

CoreXAUI supports 64-bit XGMII at single data rate. It connects to a TX/RX XGMII Client and to the Transceiver through the PCS Interface. Supports XAUI (16-bit per lane) or RXAUI (32-bit per lane) data path configuration. RXAUI configuration complies with the Dune Networks specification by maintaining 8b10b encoding disparity per RXAUI physical lane.

The transmitter path consists of five main blocks:

- 1. Tx Controller
- 2. TX ACG
- 3. TX RXAUI Adapter
- 4. TX Buffer
- 5. PCS Random Idle.

The receiver path consists of five main blocks:

- 1. RX RXAUI Adapter
- 2. RX Buffer
- 3. RX Deskew
- 4. RX Recon
- 5. Rx Sync Status

The CoreXAUI system level diagram is as shown in [Figure 1.](#page-7-4)

#### <span id="page-7-4"></span>*Figure 1 •* **CoreXAUI Block Diagram**

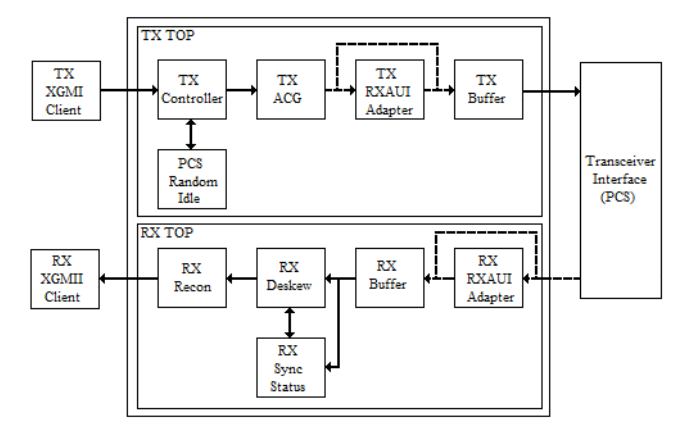

## <span id="page-7-1"></span>**3.1 CoreXAUI Blocks**

CoreXAUI contains the following blocks:

### <span id="page-7-2"></span>**3.1.1 TX Controller**

This block controls the transmission of XGMII data and control information. It recognizes the XGMII Start, Terminate, Idle, and Sequence control characters used to determine whether packet, Idle or link status is being sourced by the XGMII and informs TX ACG whether to transmit data or special characters in all or individual octets.

### <span id="page-7-3"></span>**3.1.2 TX ACG**

This block controls the transmission of all code groups. The Tx Controller informs this block whether to transmit data or special characters in all or individual octets.

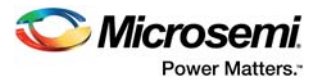

## <span id="page-8-0"></span>**3.1.3 TX RXAUI Adapter**

This block provides a XAUI to RXAUI adapter in the transmitter path. When XAUI\_MODE is configured as RXAUI, this block will take XAUI transmit data and multiplex it over two PCS lanes rather than four PCS lanes, which occurs when XAUI\_MODE is configured as XAUI.

### <span id="page-8-1"></span>**3.1.4 TX Buffer**

This block buffer transmitter data to provide a clock domain crossing between XGMII transmit clock domain and PCS transmit domain. A small FIFO is used to achieve successful clock domain crossing.

### <span id="page-8-2"></span>**3.1.5 PCS Random Idle**

This block provides the PCS pseudorandom idle character insertion to the Tx Controller using the polynomial X7 + X3 + 1. The purpose of randomizing the idle sequence is to reduce electromagnetic interface (EMI) idle transmission. The Align, Sync, and Skip code group selection is based on bit-0 of the pseudorandom generated data being even/odd and a 5-bit down counter, which is used to control the Align code group spacing.

### <span id="page-8-3"></span>**3.1.6 RX RXAUI Adapter**

This block provides a RXAUI to XAUI adapter in the receiver path. When XAUI\_MODE is configured as RXAUI, this block will take two PCS lanes and demultiplex them into XAUI received data rather than demultiplexing four PCS lanes, which occurs when XAUI\_MODE is configured as XAUI.

### <span id="page-8-4"></span>**3.1.7 RX Buffer**

This block buffer receiver data to provide a clock domain crossing between XGMII receive clock domain and PCS receive domain. A small FIFO is used to achieve successful clock domain crossing.

### <span id="page-8-5"></span>**3.1.8 RX Deskew**

This block provide PCS lane deskew of the received data. This is achieved by monitoring for the Align code group in each lane and deskewing the lanes, so that, they all align to this code group. Deskew is successful when four occurrences of Align code group appears on each lane in the same clock cycle. RX\_STATUS will assert when deskew alignment has been successful. Deskew process will retrigger when four or more occurrences of Align code group appear on each lane in the different clock cycle and RX STATUS will deassert to indicate deskew alignment has been lost.

### <span id="page-8-6"></span>**3.1.9 Rx Sync Status**

This block provides the sync status to the Rx Deskew block. By monitoring the 8b10b error signals and the decoded data/control signals on each lane, this block determines whether the receive channel is ready for operation or if failure in the channel has occurred (for example, wrong word alignment), which means the channel should be reset. The LANE[n] PCS ARST N signal will assert when failure occurs on an individual lane to reset the 8b10b logic and COMMA word aligner in the PolarFire transceiver.

### <span id="page-8-7"></span>**3.1.10 RX Recon**

This block reconstructs the octets back into XGMII data and control. It monitors XGMII Terminate, Idle, Error control characters and will produce errors if invalid 8b10b data is received.

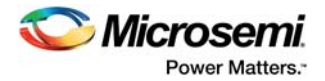

## <span id="page-9-0"></span>**4 Core Structure**

## <span id="page-9-1"></span>**4.1 XGMII Structure**

The XGMII is composed of independent transmit and receive paths. Each direction uses 64-bit data (TXD & RXD) and 8-bit control (TXC & RXC), which both have their own clock domain (TX\_CLK & RX\_CLK). The data and control are organized into four PCS lanes when XAUI\_MODE is configured as XAUI and are organized into two PCS lanes when XAUI\_MODE is configured as RXAUI. Each PCS lane has its own clock domain (LANE[n] [TX|RX] CLK) and a small FIFO is used as a clock domain crossing buffer.

When XAUI\_MODE is configured as XAUI, the first octet is aligned to lane 0, the second octet to lane 1, the third octet to lane 2, the fourth octet to lane 3, the fifth octet to lane 0 and so on. When XAUI\_MODE is configured as RXAUI, the number of lanes are reduced by doubling the data & control widths and concatenating XAUI lane 0 & lane 1 onto RXAUI lane 0 and XAUI lane 2 & lane 3 onto RXAUI lane 1, this is how the reduction of lanes is achieved. RXAUI configuration complies with the Dune Networks specification by maintaining 8b10b encoding disparity per RXAUI physical lane.

CoreXAUI transmitter/receiver lane associations for the XGMII data /control muxing when configured in XAUI mode is described in [Table 2](#page-9-2):

| <b>XGMII Data</b>   | <b>XGMII Control</b> | <b>PCS Lane</b> |
|---------------------|----------------------|-----------------|
| $[39:32]$ , $[7:0]$ | $[4]$ , $[0]$        |                 |
| $[47:40]$ , [15:8]  | $[5]$ , $[1]$        |                 |
| $[55:48]$ , [23:16] | $[6]$ , $[2]$        |                 |
| $[63:56]$ , [31:24] | [7], [3]             | 3               |

<span id="page-9-2"></span>*Table 2 •* **XAUI Mode: XGMII Muxing & Lane Association**

CoreXAUI transmitter/receiver lane associations for the XGMII data /control muxing when configured in RXAUI mode is described in [Table 3:](#page-9-3)

<span id="page-9-3"></span>*Table 3 •* **RXAUI Mode: XGMII Muxing & Lane Association**

| <b>IXGMII Data</b>                    | <b>XGMII Control</b>          | <b>IPCS Lane</b> |
|---------------------------------------|-------------------------------|------------------|
| $[47:40]$ , [39:32], [15:8], [7:0]    | $[5]$ , [4], [1], [0]         | U                |
| $[63:56]$ , [55:48], [31:24], [23:16] | $[7]$ , $[6]$ , $[3]$ , $[2]$ |                  |

CoreXAUI Permissible XGMII encodings of TXC/RXC and TXD/RXD are described in [Table 4](#page-9-4):

#### <span id="page-9-4"></span>*Table 4 •* **Permissible XGMII encodings**

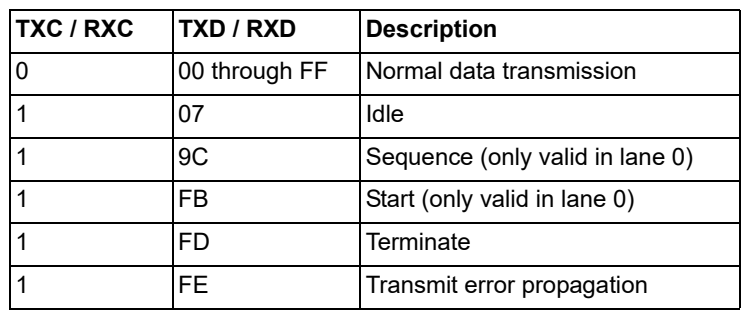

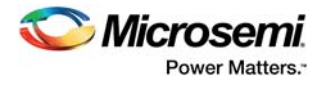

The code mapping for XGMII to/from 8b10b encoding/decoding are described in [Table 5](#page-10-1):

| Control<br><b>Character</b> | <b>Notation</b> | <b>XGMII</b><br><b>Control Code</b> | 8b10b Code                                                                                         |
|-----------------------------|-----------------|-------------------------------------|----------------------------------------------------------------------------------------------------|
| <b>IIDLE</b>                | /1/             | 0x07                                | Any one for the following:<br>K28.0 (0x1C)<br>K28.3 (0x7C)<br>K28.5 (0xBC)                         |
| <b>START</b>                | /S/             | 0xFB                                | K27.7 (0xFB)                                                                                       |
| <b>TERMINATE</b>            | /T/             | 0xFD                                | K29.7 (0xFD)                                                                                       |
| <b>ERROR</b>                | /E/             | 0xFE                                | K30.7(0xFE)                                                                                        |
| <b>SEQUENCE</b>             | $\overline{Q}$  | 0x9C                                | K28.4 (0x9C)                                                                                       |
| <b>DATA</b>                 | /d/             | 00 through FF                       | 00 through FF<br><b>Note:</b> Normal data transmission when control signal for<br>octet equal zero |

<span id="page-10-1"></span>*Table 5 •* **Code Mapping for XGMII to/from 8b10b**

Link faults are reported through the sequence order sets and can appear in the upper or lower 32-bits of the received data, the sequence order sets are described in [Table 6](#page-10-2):

<span id="page-10-2"></span>*Table 6 •* **Sequence Order Sets**

| <b>4bit Control</b> | 32bit Data | <b>Description</b> |
|---------------------|------------|--------------------|
| 0x0001              | 0x010009C  | Local Fault        |
| 0x0001              | 0x020009C  | Remote Fault       |
| 0x0001              | 0x030009C  | Link Interruption  |

## <span id="page-10-0"></span>**4.2 Clocking**

**TX\_CLK:** This is a continuous clock used for operation at 10Gb/s. It provides the timing reference for the transfer of the 64-bit TXD and 8-bit TXC signals and is sampled on the rising edge. Its frequency shall be 156.25MHz ±0.01% of the MAC transmit data rate.

**RX\_CLK:** This is a continuous clock used for operation at 10Gb/s. It provides the timing reference for the transfer of the 64-bit RXD and 8-bit RXC signals and is sampled on the rising edge. Its frequency shall be 156.25MHz ±0.01% of the MAC received data rate.

**LANE[n]\_TX\_CLK:** This is a continuous reference clock from the PolarFire transceiver and one is included per transmitter lane (that is,  $[n] = 0$  to 3). It provides the timing reference for the LANE[n] TX<sup>\*</sup> signals and is sampled on the rising edge. Its frequency shall be 156.25MHz ±0.01% of the MAC transmit data rate.

LANE[n]\_RX\_CLK: This is a continuous reference clock from the PolarFire transceiver and one is included per receiver lane (that is,  $[n] = 0$  to 3). It provides the timing reference for the LANE $[n]$  RX<sup>\*</sup> signals and is sampled on the rising edge. Its frequency shall be 156.25MHz ±0.01% of the MAC received data rate.

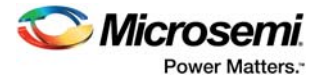

# <span id="page-11-0"></span>**5 Tool Flows**

## <span id="page-11-1"></span>**5.1 Licensing**

CoreXAUI clear RTL is license locked and the obfuscated RTL is freely available.

#### <span id="page-11-2"></span>**5.1.1 Obfuscated**

- Complete RTL code is provided for the core, enabling the core to be instantiated with SmartDesign.
- Simulation, Synthesis, and Layout can be performed with Libero software. The RTL code for the core is obfuscated using the IP encryption (encryptP1735.pl) solution.

### <span id="page-11-3"></span>**5.1.2 RTL**

Complete RTL source code is provided for the core.

## <span id="page-11-4"></span>**5.2 SmartDesign**

**Note:** CoreXAUI is compatible with Libero System-on-Chip (SoC) and Libero System-on-Chip (SoC) PolarFire. Unless specified otherwise, this document uses the name Libero to identify Libero SoC and Libero SoC PolarFire.

CoreXAUI is pre-installed in the SmartDesign IP deployment design environment or downloaded from the online repository. [Figure 2](#page-11-5) shows an example instantiated.

#### <span id="page-11-5"></span>*Figure 2 •* **XAUI Configuration**

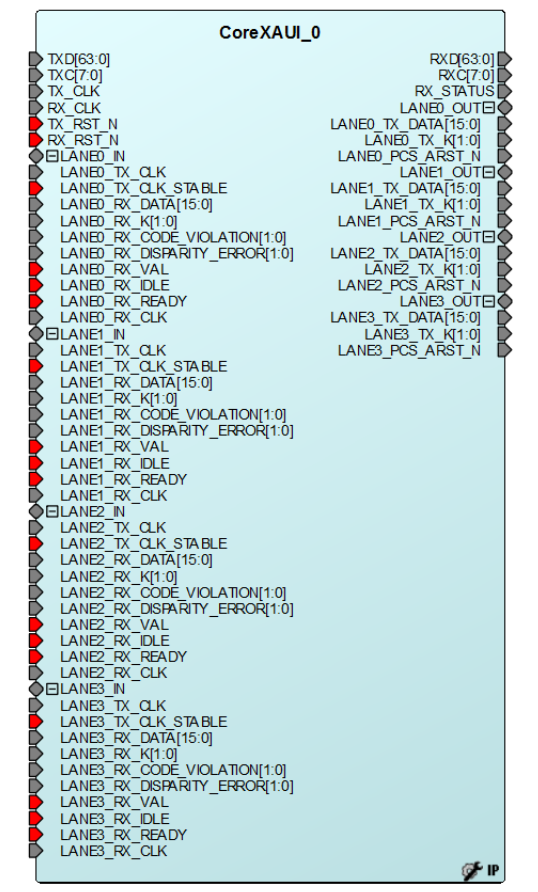

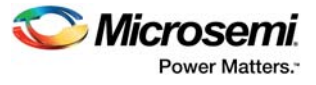

#### <span id="page-12-2"></span>*Figure 3 •* **RXAUI Configuration**

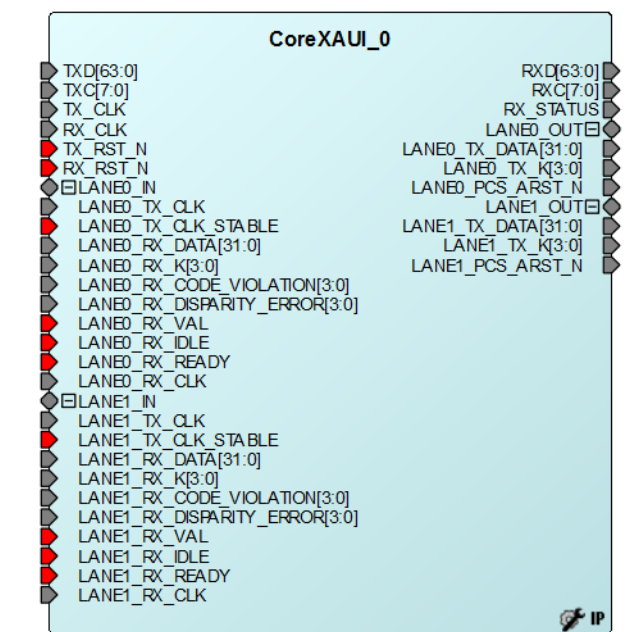

The core can be configured using the configuration GUI within SmartDesign, as shown in [Figure 4.](#page-12-3)

#### <span id="page-12-3"></span>*Figure 4 •* **SmartDesign Configuration GUI**

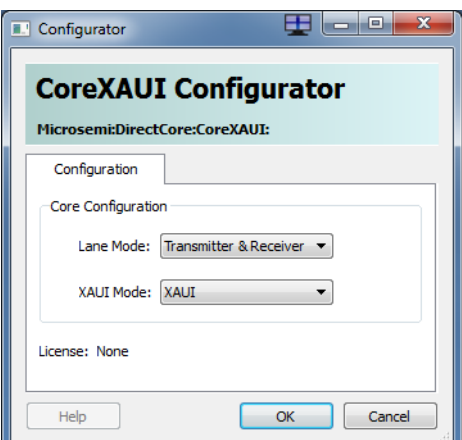

## <span id="page-12-0"></span>**5.3 Simulation Flows**

The user testbench for CoreXAUI is included in all releases.

To run simulations, right-click the canvas, and select **Generate Design**.

When SmartDesign generates the design files, it will install the user testbench files.

To run the user testbench, Set the design root to the CoreXAUI instantiation in the Libero SoC design hierarchy pane, right click **Simulate** in the Libero SoC Design Flow window under Verify Pre-Synthesized Design and select **Open Interactively**. This invokes

ModelSim and automatically runs the simulation.

## <span id="page-12-1"></span>**5.4 Synthesis in Libero**

After setting the design root appropriately for your design, click the **Synthesis** icon in Libero SoC. The Synthesis window appears, displaying the Synplicity® project. Set Synplicity to use the Verilog 2001 standard if Verilog is being used. To run Synthesis, click the **Run** icon.

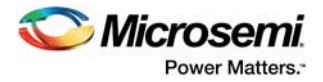

## <span id="page-13-0"></span>**5.5 Place-and-Route in Libero**

After setting the design root appropriately for your design, and after running Synthesis, click the Layout icon in Libero SoC to invoke Designer. CoreXAUI requires no special place-and-route settings.

## <span id="page-13-1"></span>**5.6 Constraints**

As the CoreXAUI is a high-speed IP core, it is important to provide it with constraints in order to Placeand-Route a Libero Soc design without timing violations.

### <span id="page-13-2"></span>**5.6.1 Synthesis Constraints**

```
###==== CLOCKS
create_clock -name {LANE0_TX_CLK} -period 6.4 -waveform {0 3.2 } [ get_ports 
{ LANE0_TX_CLK } ]
create_clock -name {LANE1_TX_CLK} -period 6.4 -waveform {0 3.2 } [ get_ports 
{ LANE1_TX_CLK } ]
create_clock -name {LANE2_TX_CLK} -period 6.4 -waveform {0 3.2 } [ get_ports 
{ LANE2_TX_CLK } ]
create_clock -name {LANE3_TX_CLK} -period 6.4 -waveform {0 3.2 } [ get_ports 
{ LANE3_TX_CLK } ]
create_clock -name {LANE0_RX_CLK} -period 6.4 -waveform {0 3.2 } [ get_ports 
{ LANE0_RX_CLK } ]
create_clock -name {LANE1_RX_CLK} -period 6.4 -waveform {0 3.2 } [ get_ports 
{ LANE1_RX_CLK } ]
create_clock -name {LANE2_RX_CLK} -period 6.4 -waveform {0 3.2 } [ get_ports 
{ LANE2_RX_CLK } ]
create_clock -name {LANE3_RX_CLK} -period 6.4 -waveform {0 3.2 } [ get_ports 
{ LANE3_RX_CLK } ]
create_clock -name { RX_CLK} -period 6.4 -waveform {0 3.2 } [ get_ports RX_CLK 
} ]
create_clock -name {TX_CLK} -period 6.4 -waveform {0 3.2 } [ get_ports { TX_CLK 
} ]
```
**Note:** These synthesis constraints are for when LANE\_MODE = 2 and XAUI\_MODE = 0, all other configurations will be a reduced version of these synthesis constraints since numerous clocks are removed in various configurations.

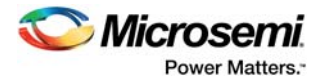

# <span id="page-14-0"></span>**6 Core Interfaces**

The following interfaces will be available for CoreXAUI:

- PCS Fabric Interface
- XGMII Interface

## <span id="page-14-1"></span>**6.1 Configuration Parameters**

CoreXAUI parameters/generics are described in [Table 7.](#page-14-3)

#### <span id="page-14-3"></span>*Table 7 •* **CoreXAUI Parameters/Generics Descriptions**

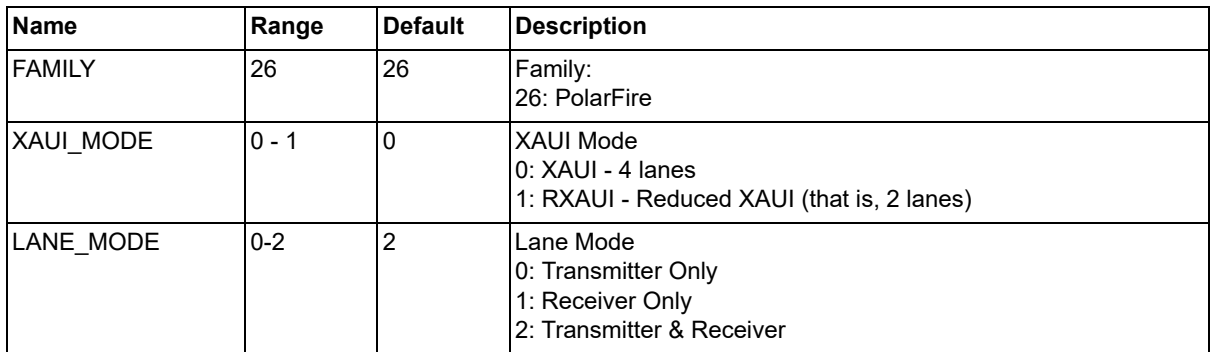

## <span id="page-14-2"></span>**6.2 I/O Signals**

CoreXAUI will have the following PCS ports available:

#### <span id="page-14-4"></span>*Table 8 •* **I/O Signals**

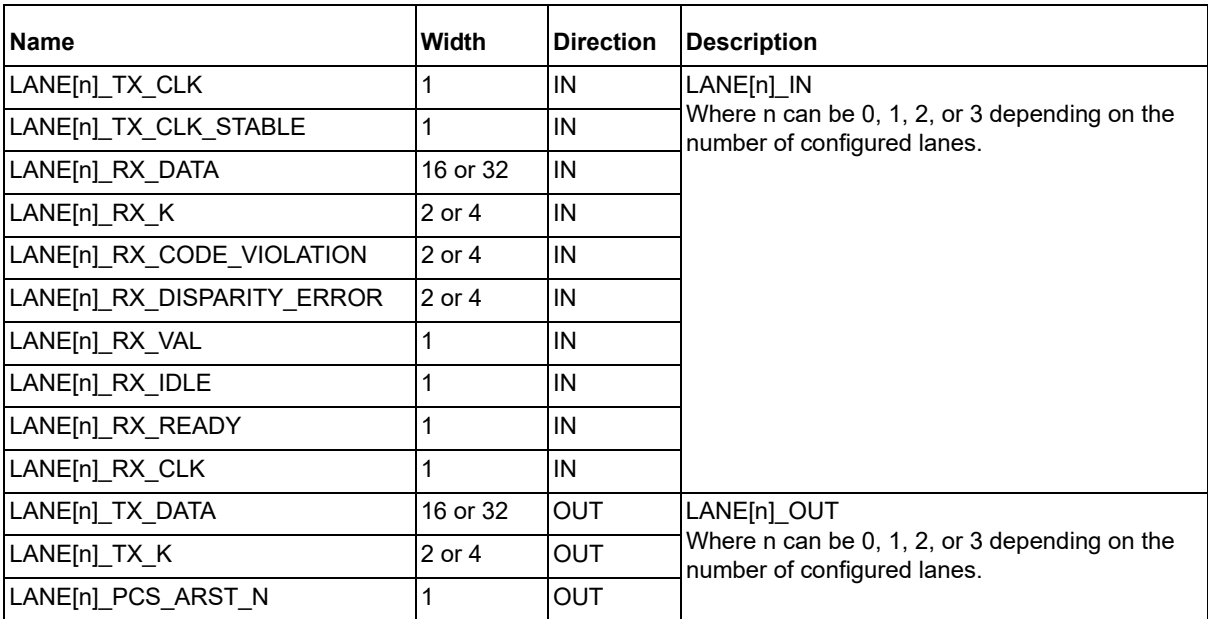

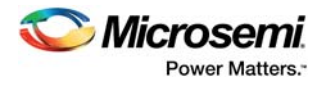

CoreXAUI will have the following Fabric ports available as described in [Table 9](#page-15-0):

<span id="page-15-0"></span>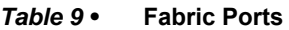

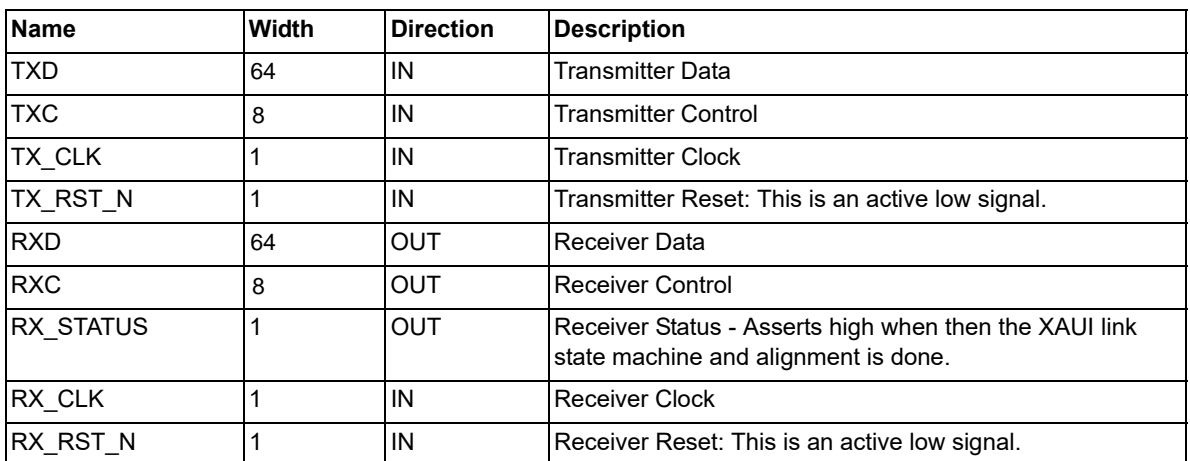

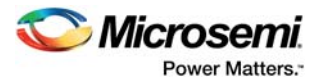

# <span id="page-16-0"></span>**7 Timing Diagrams**

## <span id="page-16-1"></span>**7.1 XGMII Timing Diagrams**

[Figure 5](#page-16-2) shows the timing diagram for normal packet transmission:

**Note:** Dp: Preamble Data Octet, SFD: Start Frame Delimiter

#### <span id="page-16-2"></span>*Figure 5 •* **Normal Packet Transmission**

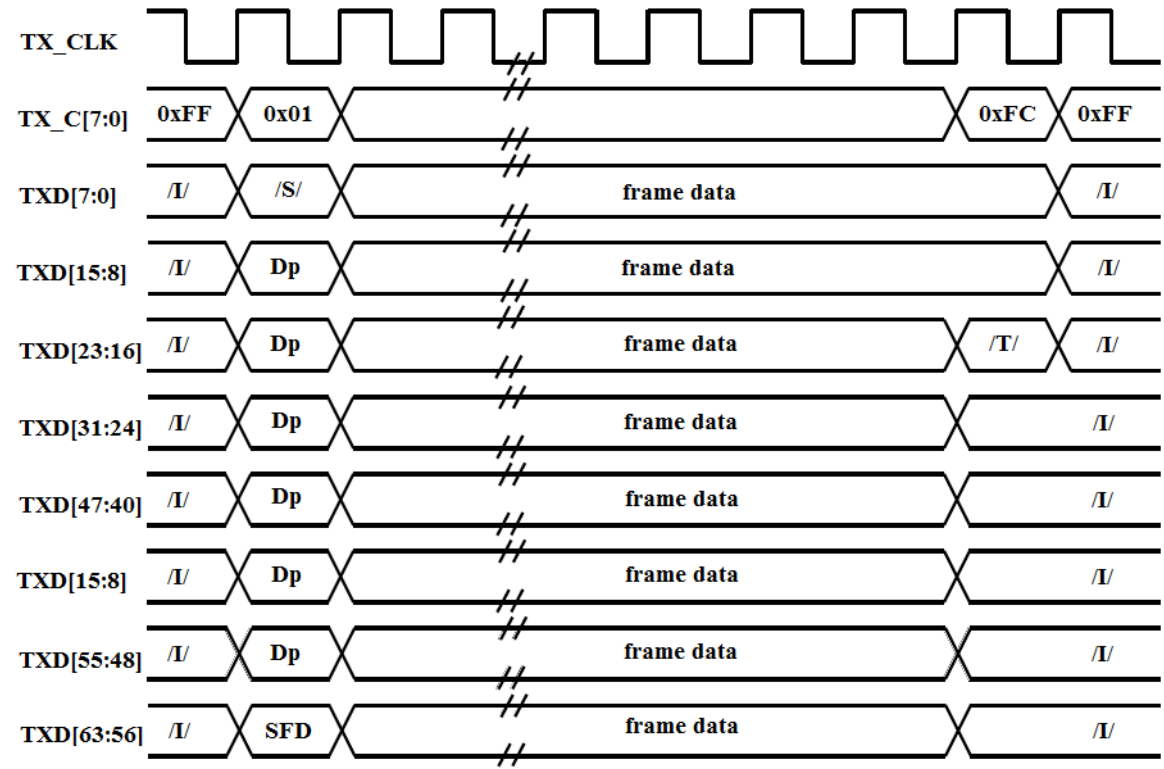

[Figure 6](#page-17-0) shows the timing diagram for transmit error propagation:

**Note:** Dp: Preamble Data Octet, SFD: Start Frame Delimiter

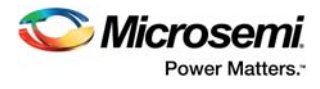

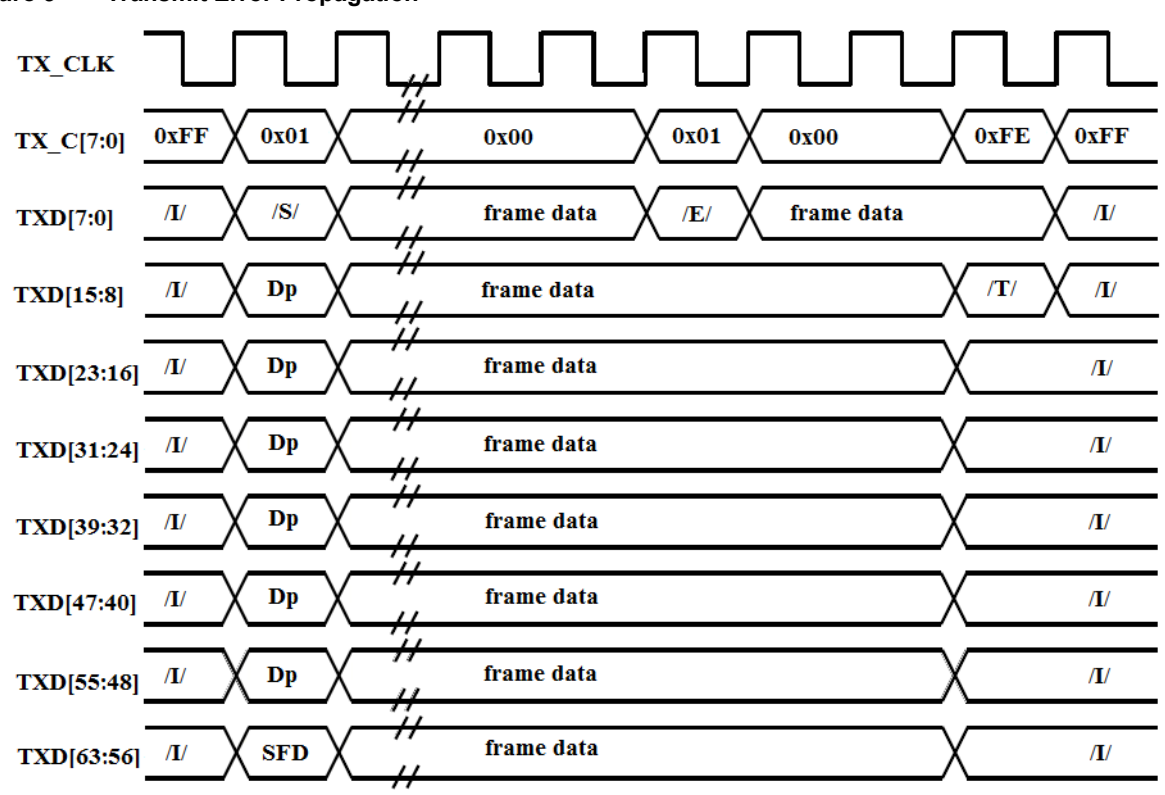

<span id="page-17-0"></span>*Figure 6 •* **Transmit Error Propagation**

[Figure 7](#page-18-0) shows the timing diagram for basic frame reception:

**Note:** Dp: Preamble Data Octet, SFD: Start Frame Delimiter

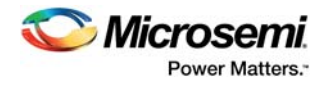

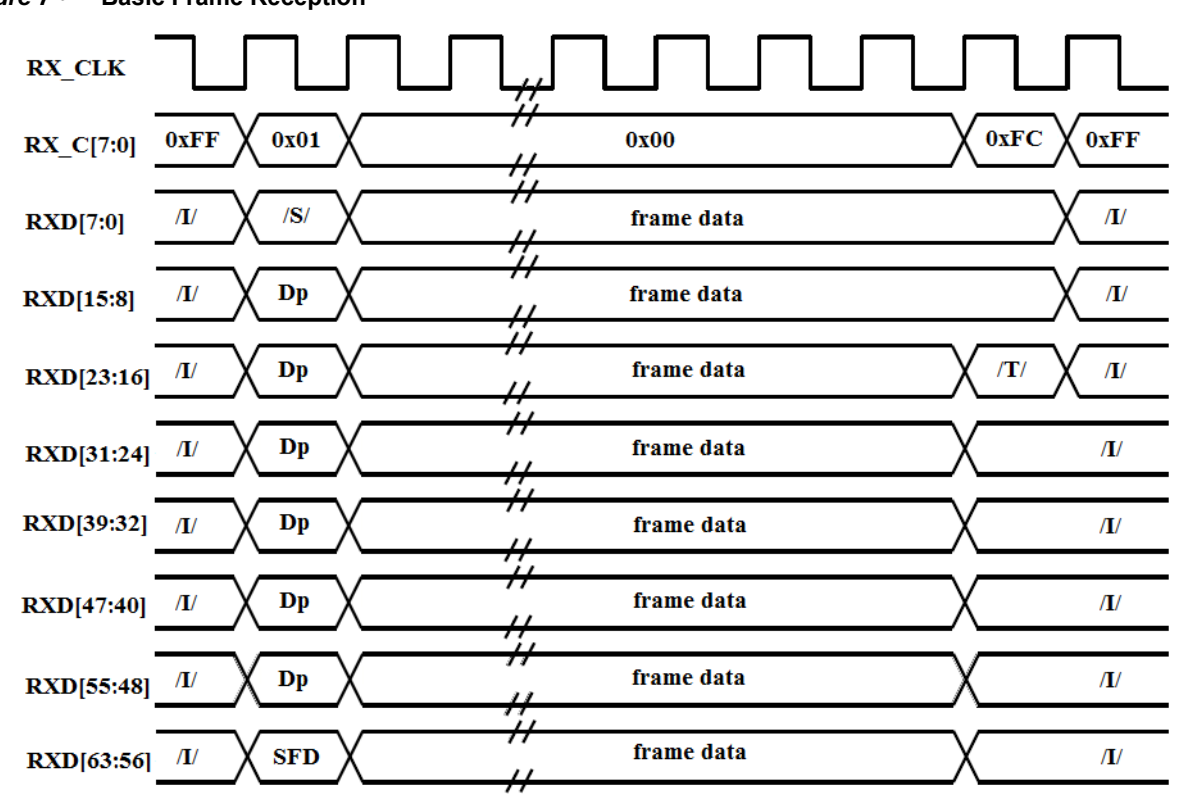

<span id="page-18-0"></span>*Figure 7 •* **Basic Frame Reception**

[Figure 8](#page-19-0) shows the timing diagram for reception with error: **Note:** Dp: Preamble Data Octet, SFD: Start Frame Delimiter

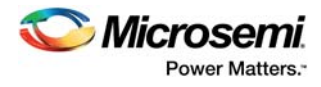

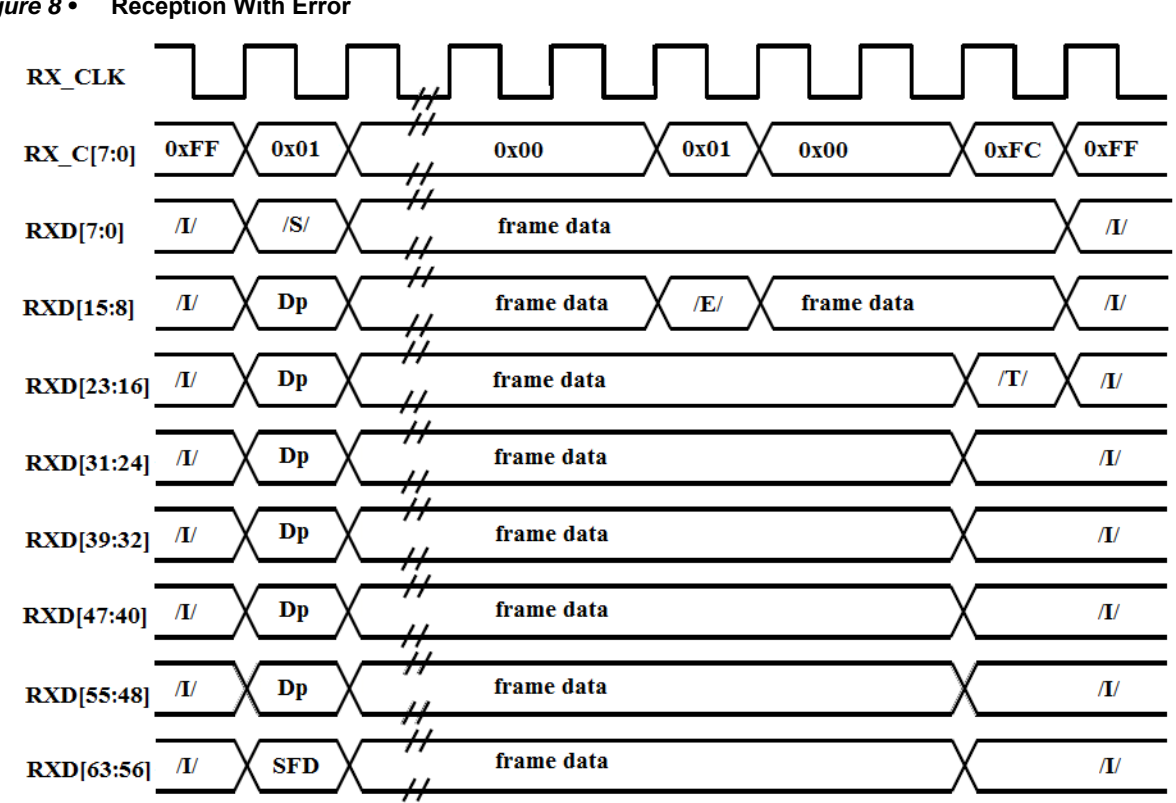

### <span id="page-19-0"></span>**Figure 8 •** Reception With E

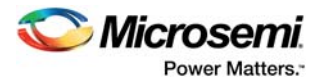

# <span id="page-20-0"></span>**8 Testbench Operation**

## <span id="page-20-1"></span>**8.1 User Testbench**

The CoreXAUI user testbench gives an example of how to use the core.

#### <span id="page-20-2"></span>*Figure 9 •* **User Testbench**

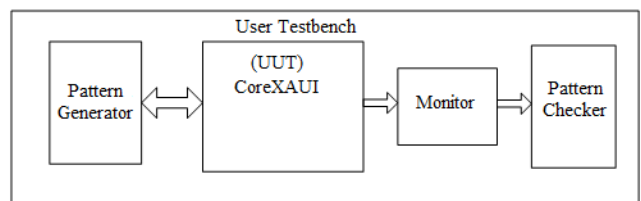

The simulation testbench shown in [Figure 9](#page-20-2) includes an instantiation of the CoreXAUI macro, data generation, and data monitor and checker. The purpose of the testbench is to test the functionality of the core by inputting known data, monitoring the output, and checking for expected results.

The core is delivered with a simple simulation test-bench. This test-bench is purely delivered as a vehicle to get started with using the core, and is not an attempt at an exhaustive testbench.

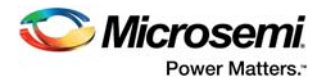

# <span id="page-21-0"></span>**9 Ordering Information**

## <span id="page-21-1"></span>**9.1 Ordering Codes**

CoreXAUI can be ordered through your local Microsemi sales representative. It should be ordered using the following number scheme: CoreXAUI -XX, where XX is listed in [Table 10.](#page-21-2)

#### <span id="page-21-2"></span>*Table 10 •* **Ordering Codes**

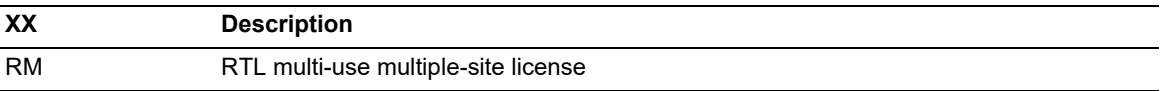